<span id="page-0-0"></span>The A to Z of how to create thematic maps of Italy using spmap

Maurizio Pisati

Department of Sociology and Social Research University of Milano-Bicocca (Italy) maurizio.pisati@unimib.it

2014 Italian Stata Users Group meeting Milano November 13-14, 2014

## Outline

**1** [Tools of the trade](#page-2-0)

2 [Getting Italy into shape](#page-7-0)

<sup>3</sup> [Making](#page-11-0) spmaps

4 [Spatial reference systems](#page-19-0)

#### <span id="page-2-0"></span>Tools of the trade

### shp2dta

#### Type User-written Stata command

Purpose Converts shapefiles into pairs of Stata datasets (attribute and coordinate datasets) ready to be used with spmap

#### Author Kevin Crow (StataCorp LP)

#### Availability Freely downloadable from the SSC Archive

### mergepoly

#### Type User-written Stata command

Purpose Dissolves boundaries between adjacent polygons of a Stata coordinate dataset, possibly by attribute values

Authors Robert Picard and Michael Stepner

Availability Freely downloadable from the SSC Archive

#### spmap

Type User-written Stata command Purpose Visualizes spatial data of various kinds Author Maurizio Pisati (University of Milano-Bicocca) Availability Freely downloadable from the SSC Archive

## ogr2ogr

Type Command-line application included in the Geospatial Data Abstraction Library (GDAL) Purpose Converts one Ogr defined data source into another Ogr data source, performing various operations during the process, such as reprojection Authors Open Source Geospatial Foundation Availability Released under an X/MIT style Open Source license. Links to binaries for several platforms are available at [http://trac.osgeo.org/gdal/wiki/](http://trac.osgeo.org/gdal/wiki/DownloadingGdalBinaries) [DownloadingGdalBinaries](http://trac.osgeo.org/gdal/wiki/DownloadingGdalBinaries)

### <span id="page-7-0"></span>GETTING ITALY INTO SHAPE

# Shapefiles

- To draw a geographical map, you need one or more files defining the boundaries of the geographical area of interest and, possibly, of its administrative subdivisions
- The **Esri shapefile** is one of the most common vector formats for storing geospatial data of this kind
- A *shapefile* is actually a set of three mandatory files, plus one or more optional files
- Mandatory files:
	- .shp: stores the coordinates of the spatial objects
	- .dbf: stores the attributes of the spatial objects
	- .shx: indexes the spatial objects
- Relevant optional file:
	- .prj: defines the spatial reference system

Shapefiles of Italy

- The most complete collection of shapefiles of Italy is made publicly available by the Italian National Institute of Statistics (ISTAT)
- The ISTAT website has a section dedicated to cartographic resources with links to shapefiles of Italy at various levels of administrative units: regions, provinces, municipalities, sub-municipalities, census areas, and census tracts
- ISTAT also makes available other shapefiles representing functional subdivisions of Italy – such as court districts, health districts, urban areas, dioceses – and several kinds of infrastructures – such as airports, railways, highways
- Check it out at <http://www.istat.it/it/strumenti/cartografia>

Other sources of shapefiles

- Other good sources of shapefiles relevant to Italy are:
	- <http://www.datiopen.it>: general collection of open data regarding Italy, including geospatial data
	- <http://www.dati.gov.it>: public data archive made available by the Italian government
	- <http://www.cartografia.regione.lombardia.it>: public archive of geospatial data regarding Regione Lombardia
	- <http://dati.comune.milano.it>: open data archive of the municipality of Milano

### <span id="page-11-0"></span>Making spmaps

Example 1 Regional boundaries (Italy 2011)

/\* 1. Get shapefile \*/ copy "http://www.istat.it/it/files/2011/04/reg2011.zip" "reg.zip" unzipfile "reg.zip", replace

/\* 2. Convert shapefile to Stata attribute and coordinate datasets \*/<br>
sholdta using reglerial data("reg-attr.dta") coord("reg-coord.dta") /// shp2dta using reg2011, data("reg-attr.dta") coord("reg-coord.dta") genid(stid) gencentroids(cc) replace

/\* 3. Draw map \*/ use "reg-attr.dta", clear spmap using "reg-coord.dta", id(stid) ocolor(black) osize(vthin)

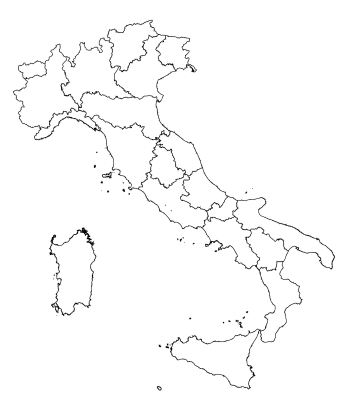

Example 2 Poverty rate by region (Italy 2007)

```
/* 1. Get Excel dataset */
```
copy "http://www.istat.it/it/files/2011/02/tavole\_131.zip" "data.zip" unzipfile "data.zip", replace

```
/* 2. Import data of interest into Stata */
import excel using "Capitolo 13.xls", sheet("13.8 2007") ///
   cellrange(G7:G28) clear
drop in 5/6
rename G poor
format poor %4.1f
save "poor.dta", replace
```

```
/* 3. Merge data with attribute dataset */
use "reg-attr.dta", clear
merge 1:1 n using "poor.dta"
```

```
/* 4. Draw map */spmap poor using "reg-coord.dta", id(stid) fcolor(BuRd) ///<br>ocolor(white ..) osize(thin ..) legend(position(2)) ///
    ocolor(white ..) osize(thin ..) legend(position(2)) ///
    legtitle("Poverty rate %")
```
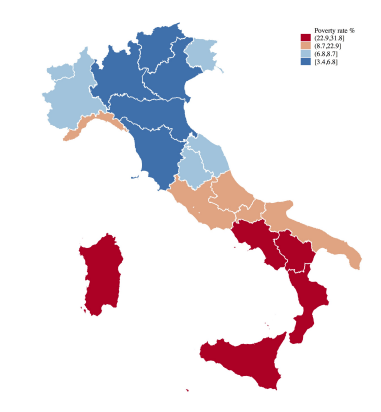

#### Example 3 Dissolving regional boundaries to generate Italy outline

/\* 1. Dissolve polygons stored in existing coordinate dataset \*/ use "reg-attr.dta", clear mergepoly stid using "reg-coord.dta", coord("ita-coord.dta") replace

/\* 2. Draw map using resulting coordinate dataset \*/ spmap using "ita-coord.dta", id(stid) ocolor(black) osize(vthin)

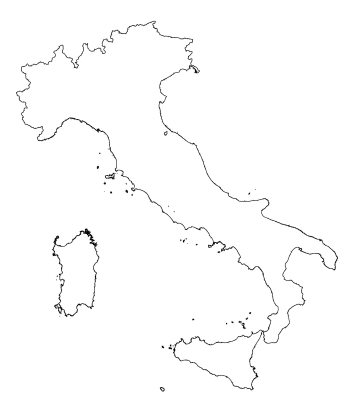

#### Example 3 Dissolving regional boundaries to generate Italy outline

/\* 1. Dissolve polygons stored in existing coordinate dataset \*/ use "reg-attr.dta", clear mergepoly stid using "reg-coord.dta", coord("ita-coord.dta") replace

/\* 2. Draw map using resulting coordinate dataset \*/ spmap using "ita-coord.dta", id(stid) ocolor(black) osize(vthin)

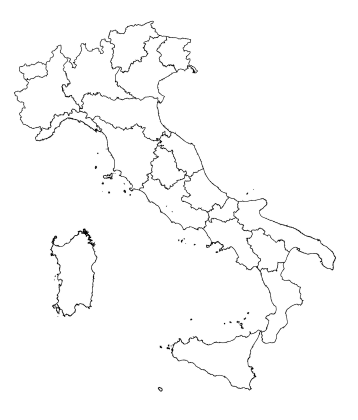

#### Example 3 Dissolving regional boundaries to generate Italy outline

/\* 1. Dissolve polygons stored in existing coordinate dataset \*/ use "reg-attr.dta", clear mergepoly stid using "reg-coord.dta", coord("ita-coord.dta") replace

/\* 2. Draw map using resulting coordinate dataset \*/ spmap using "ita-coord.dta", id(stid) ocolor(black) osize(vthin)

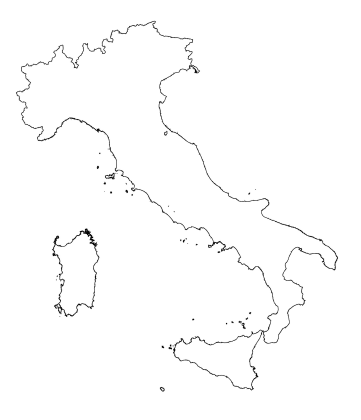

### Example 4 Mapping line spatial objects : Lombardia's regional rail network

/\* 1. Get shapefile \*/ local URL "https://www.dati.lombardia.it/download" copy "`URL'/wkc8-2hf7/application/zip" "railnet.zip" unzipfile "railnet.zip", replace

/\* 2. Convert shapefile to Stata attribute and coordinate datasets \*/<br>sho2dta using Rete ferroviaria 10000 CT10 line. (11) shp2dta using Rete\_ferroviaria\_10000\_CT10\_line, /// data("railnet-attr.dta") coord("railnet-coord.dta") /// genid(stid) replace

/\* 3. Create layer variable \*/ use "railnet-attr.dta", clear generate type = 3  $replace$  type = 1 if DN\_BIN=="Non valutabile" replace type = 1 if DN\_BIN=="Non valutato"  $replace$  type = 2 if DN\_BIN=="Un solo binario" label define type 1 "Undefined", modify label define type 2 "1 track", modify label define type 3 "2+ tracks", modify label values type type keep stid type rename stid \_ID save "type.dta", replace

/\* 4. Merge layer variable with coordinate dataset \*/ use "railnet-coord.dta", clear merge n:1 ID using "type.dta" save "railnet-coord.dta", replace

#### /\* 5. Draw map \*/

use "reg-attr.dta", clear spmap using "reg-coord.dta" if stid==3, id(stid)  $\frac{1}{10}$  fcolor(eggshell) ocolor(dkgreen) osize(thin)  $\frac{1}{10}$  fcolor(eggshell) ocolor(dkgreen) osize(thin) /// line(data("railnet-coord.dta") by(type) ///<br>color(gs12 sand maroon) size(medium ...) /// color(gs12 sand maroon) size(medium ..) /// legenda(on)) legend(position(2))

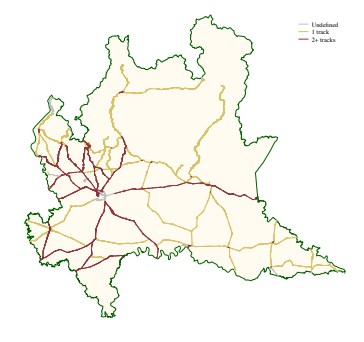

#### Example 5 Mapping point spatial objects : Lombardia's railway junctions

```
/* 1. Get shapefile */
local URL "https://www.dati.lombardia.it/download"
copy "`URL'/v8yp-qek6/application/zip" "railjun.zip"
unzipfile "railjun.zip", replace
/* 2. Convert shapefile to Stata attribute and coordinate datasets */shp2dta using Nodi_della_rete_ferroviaria_10000_CT10_point, ///<br>data("railiun=attr_dta")_coord("railiun=coord_dta") ///
    data("railjun-attr.dta") coord("railjun-coord.dta") ///
    genid(stid) replace
/* 3. Draw map */use "reg-attr.dta", clear
spmap using "reg-coord.dta" if stid==3, id(stid) ///<br>fcolor(eggshell) ocolor(dkgreen) osize(thin) ///
     fcolor(eggshell) ocolor(dkgreen) osize(thin) ///
   point(data("railjun-coord.dta") x(\_X) y(\_Y) ///<br>size(*0.6) fcolor(sienna) ocolor(white) ///
     size(*0.6) fcolor(sienna) ocolor(white)
      osize(vvthin))
```
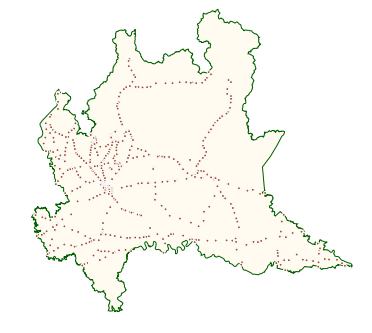

#### <span id="page-19-0"></span>Spatial reference systems

# Spatial reference systems for Italy

- A spatial reference system (SRS) is the system of coordinates used to represent the shape and/or the location of the spatial objects of interest
- The shapefiles of Italy distributed by  $IsTAT as$  well as by most of the other providers of cartographic resources relevant to Italy – use either the "ED50/UTM zone  $32N$ " or the "WGS84/UTM zone 32n" spatial reference system
- Both of these systems are *projected* SRS, i.e., they represent spatial objects on a two-dimensional planar surface
- On most scales, the "ED50/UTM zone 32<sub>N</sub>" and the "WGS84/UTM zone 32n" srs are practically indistinguishable from each other, so we can safely mix them in the same map

# Changing the spatial reference system

- Sometimes, the spatial data of interest are expressed in a spatial reference system different from "ED50/UTM zone 32n" or "WGS84/UTM zone 32n"
- Typically, we might have spatial data expressed in a spherical coordinate system, where each point is defined by a latitude/longitude coordinate pair
- For example, suppose we would like to draw a map showing the spatial distribution of historical street markets in Lombardia

#### Example 6 Mapping unprojected point data onto a projected base map

```
/* 1. Get dataset in CSV format */
local URL "https://www.dati.lombardia.it/api/views"
copy "`URL'/jayn-vsw3/rows.csv" "markets.csv"
/* 2. Import dataset into Stata */
insheet using "markets.csv", comma names clear
/* 3. Generate Stata point dataset */
keep idmerc coord lng
replace coord_lng = subinstr(coord_lng,"(","",.)
replace coord_lng = subinstr(coord_lng,")","",.)
split coord_lng, generate(coord) parse(",") destring
rename coord1 ycoord
rename coord2 xcoord
drop coord_lng
save "markets.dta", replace
/* 4. Draw map */use "reg-attr.dta", clear
spmap using "reg-coord.dta" if stid==3, id(stid) ///<br>fcolor(eggshell) ocolor(dkgreen) osize(vthin) ///
   fcolor(eggshell) ocolor(dkgreen) osize(vthin)
    point(data("markets.dta") x(xcoord) y(ycoord) ///
     fcolor(orange))
```
Δ

# Changing the spatial reference system

- Unfortunately, in the Lombardia's historical street markets dataset, locations are expressed in lat/lon format, while our base map is expressed in the "ED50/UTM zone 32n" spatial reference system
- Thus, we need to convert the unprojected point data into projected point data expressed in the "ED50/UTM zone 32n" srs
- To this end, the **ogr2ogr** command-line application comes in handy

#### Example 7 Lombardia's historical street markets

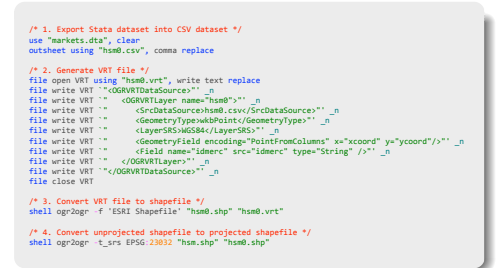

<span id="page-25-0"></span>Example 7 Lombardia's historical street markets

```
/* 5. Convert shapefile to Stata attribute and coordinate datasets */
shp2dta using hsm, data("hsm-attr.dta") coord("hsm-coord.dta") ///
   genid(stid) replace
```
#### $/* 6.$  Draw man  $*/$

spmap using "reg-coord.dta" if stid==3, id(stid) ///<br>fcolor(eggshell) ocolor(dkgreen) osize(thin) /// fcolor(eggshell) ocolor(dkgreen) osize(thin) ///<br>point(data("hsm-coord.dta") x( X) v( Y) ///  $point(data("hsm-coord.data") x(x) y(y)$  ///<br>size(\*0.8) fcolor(orange) ocolor(white) /// size(\*0.8) fcolor(orange) ocolor(white) osize(vvthin))

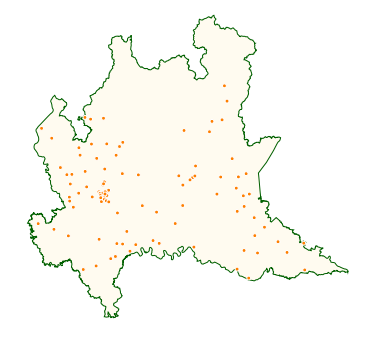